# **Reserving a Room at Sarah Simpson:**

# **FIRST CHECK FOR ROOM AVAILABILITY:**

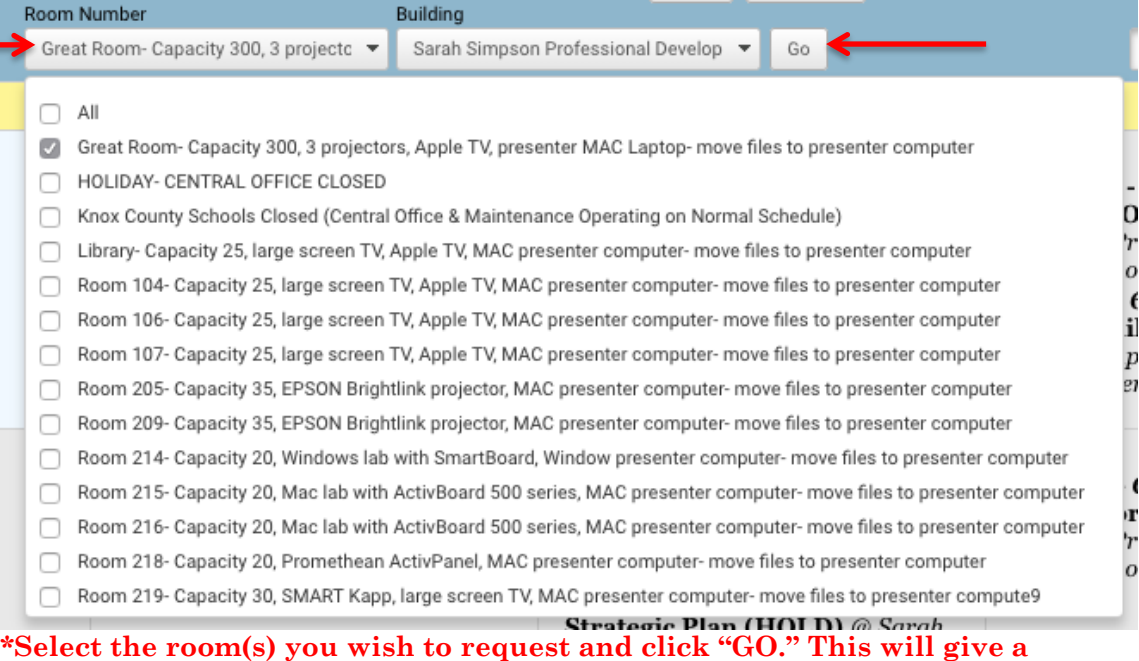

**monthly view of times and dates that the room(s) are NOT available.** 

#### *HELPFUL INFORMATION:*

*You will see the following on the Monthly Calendar View:*

Search Room Reservation Room Descriptions

- *1.* **Search Button***- Allows you to search by title or text in a title, by date, and by room number.*
- *2.* **Room Reservation***- Please see the instructions below.*
- *3.* **Room Descriptions***- A listing of the rooms by number, the room capacity, and the technology in each room.*

### **\*\*Once you have confirmed the room is available please complete the following steps.\*\***

*Click on "Room Reservation" located on the top left corner and follow the directions below:*

Room Reservation

#### 1. This will bring up a box called "Suggest an Event." Please **READ THE GRAY BOX** and fill the information out accordingly.

\*\*IMPORTANT: Calendar will allow you to request a room that is already showing booked<br>by default. Make sure to look at the date you wish to request before scheduling to make<br>sure the room is available.\*\*

#### WE ASK YOU USE THE DEVICES IN THE ROOM- NO OUTSIDE DEVICES!

(This is ONLY viewable to the administrator):<br>\*Catering: Yes, No, & Details if any<br>\*Need extra chairs or tables in your requested room<br>\*Need extra items not listed in the room description

\*\*\* Please be mindful that there is ONLY Minimal Tech Support in the Main Office \*\*\*

Mac computers are in all rooms, so we ask you transfer all files to a USB drive, the cloud, or google drive.

Please call 865-579-8264, option 0 for assistance.

The calendar administrator will be notified of your room request and will review your submission for approval. Please include accurate contact information so we may contact

INCLEMENT WEATHER POLICY: THE SARAH SIMPSON CENTER BUILDING WILL BE CLOSED AND ALL SESSIONS WILL BE CANCELED WHEN KNOX COUNTY SCHOOLS<br>CENTRAL OFFICE IS CLOSED DUE TO INCLEMENT WEATHER. IF CENTRAL OFFICE IS<br>OPEN OR ON A DEL

#### 2. Please fill out completely:

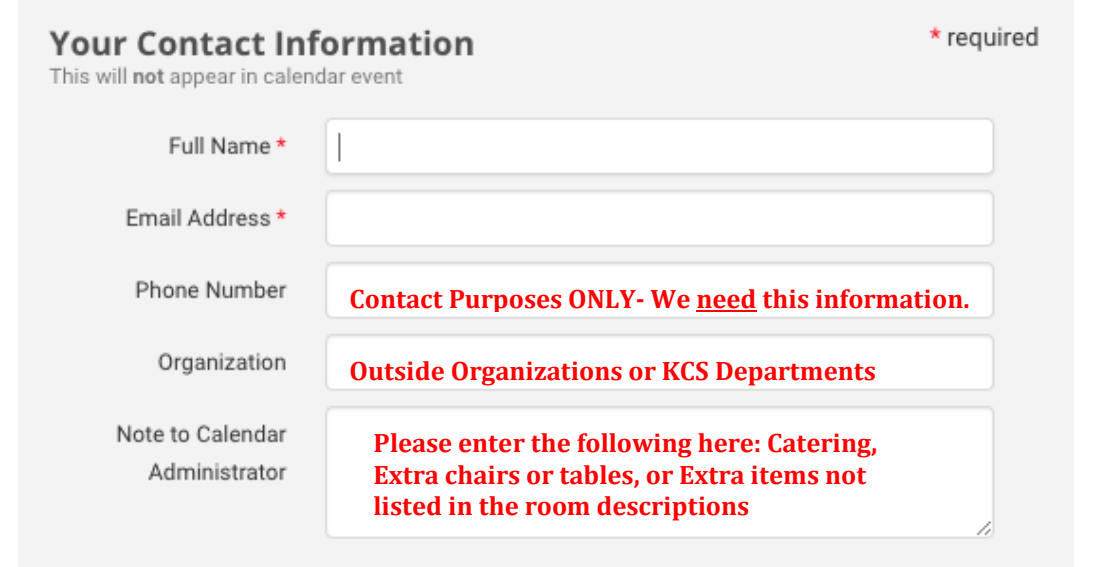

## *3. Please fill out completely:*

### **Event Information**

This will appear in calendar event

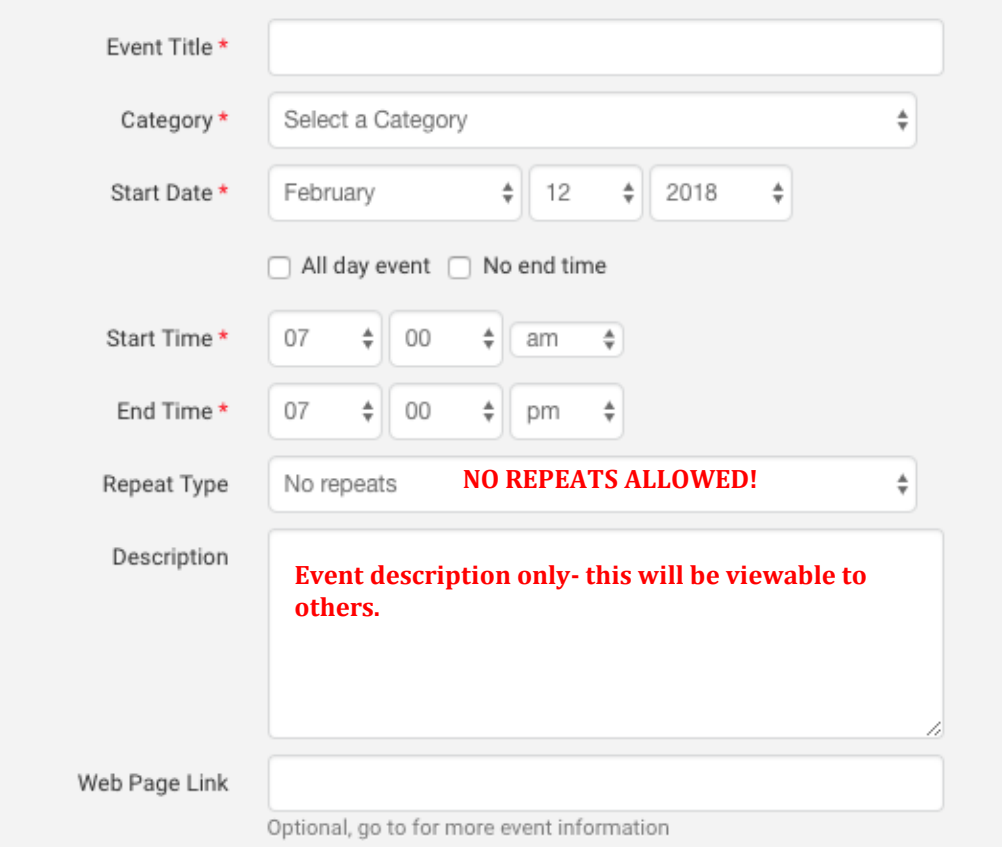

 $\star$  required

## *4. Please fill out completely:*

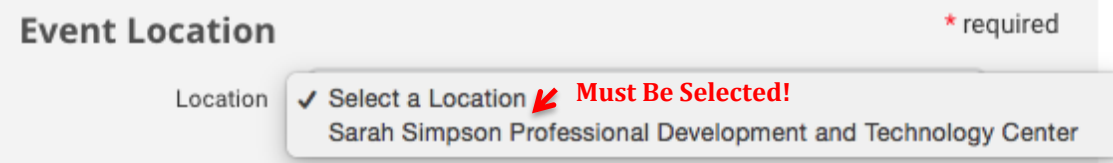

*5. Please fill out completely:*

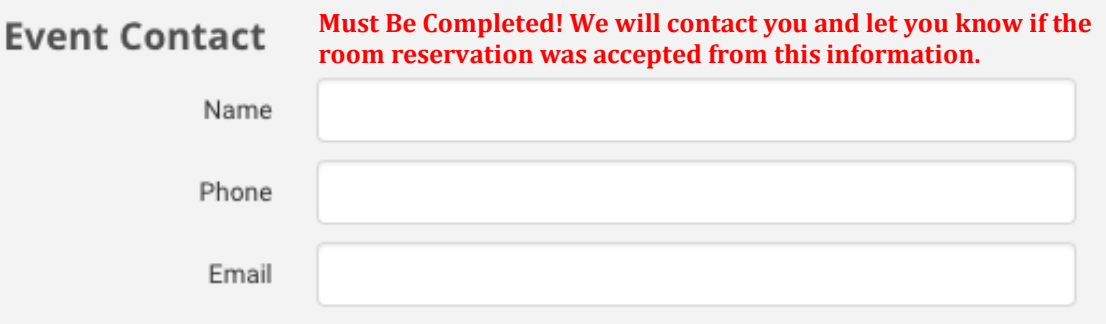

### *6. Please fill out completely:*

Click on the Send Suggestion button to send your request to the calendar administrator for review and approval. If you need assistance please call 865-579-8264, option 0. Thank you, SSPDTC.

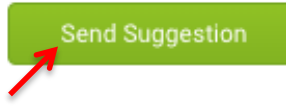

**You have FINISHED! Just click on "Send Suggestion" and it will go to the Sarah Simpson Calendar Administrators who will review your calendar request and notify you if the room reservation has been approved or denied.**